## 【注意】

アクセスポイント (APN) の設定をする前に、Wi-Fiがオフになっていることをご確認ください

①Top画面より「上へスワイプ」 してください

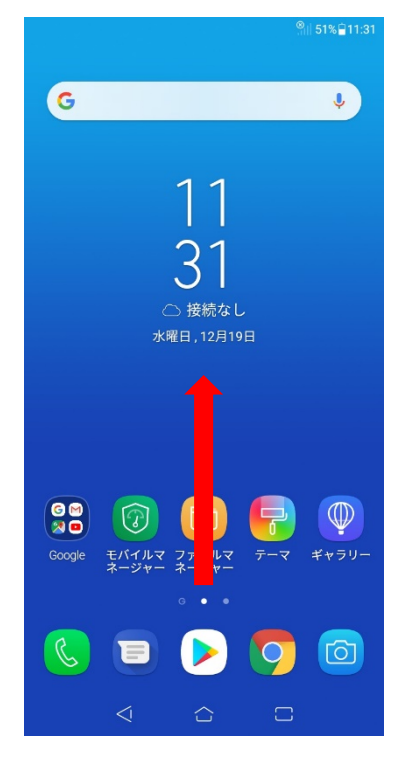

④モバイルネットワークのアイコン

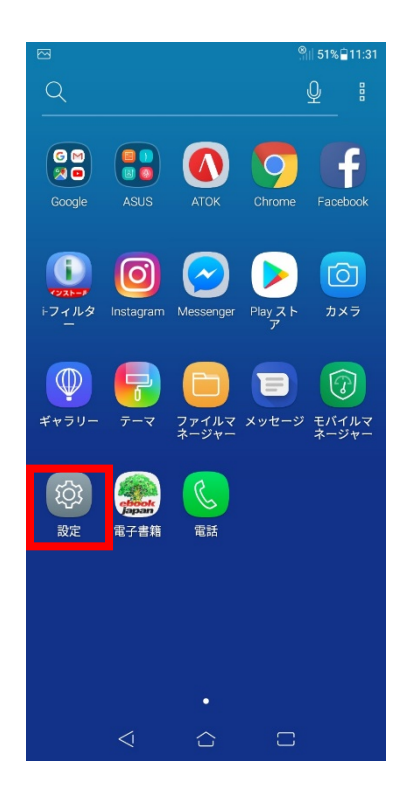

②「設定」のアイコンをタップしてください ③設定画面の「無線とネットワーク」 のアイコンをタップしてください

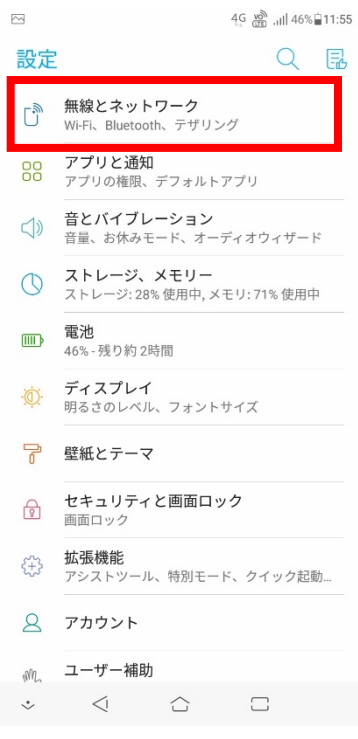

 $4<sub>•</sub>$ 

⑤アクセスポイント名をタップしてください

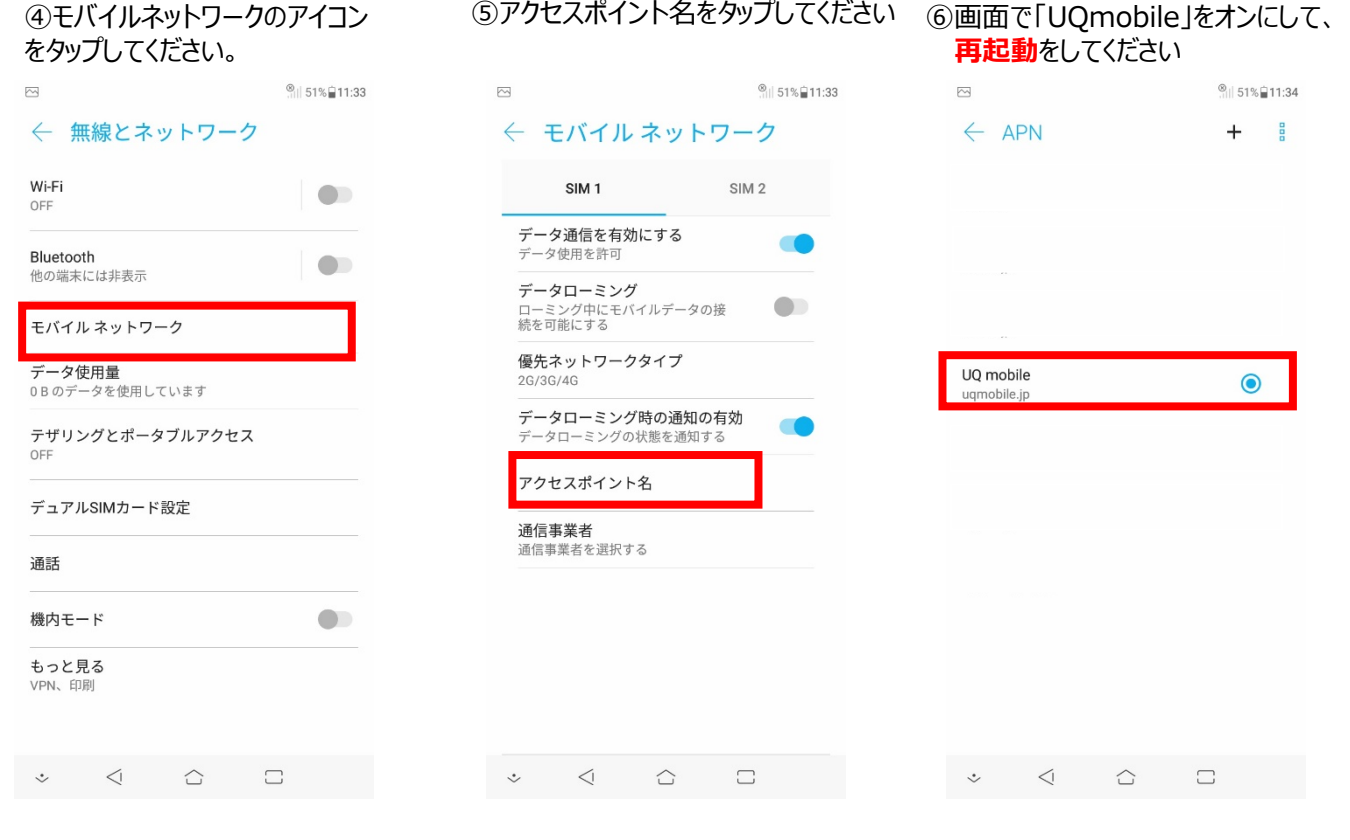

⑦画面上段に「4G」のピクトが立ちましたら設定完了です。 通信がご利用いただけます。